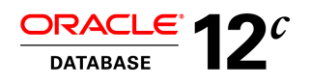

# Application Continuity

# Checklist for preparation

**O R A C L E W H I T E P A P E R | M A Y 2 0 2 0**

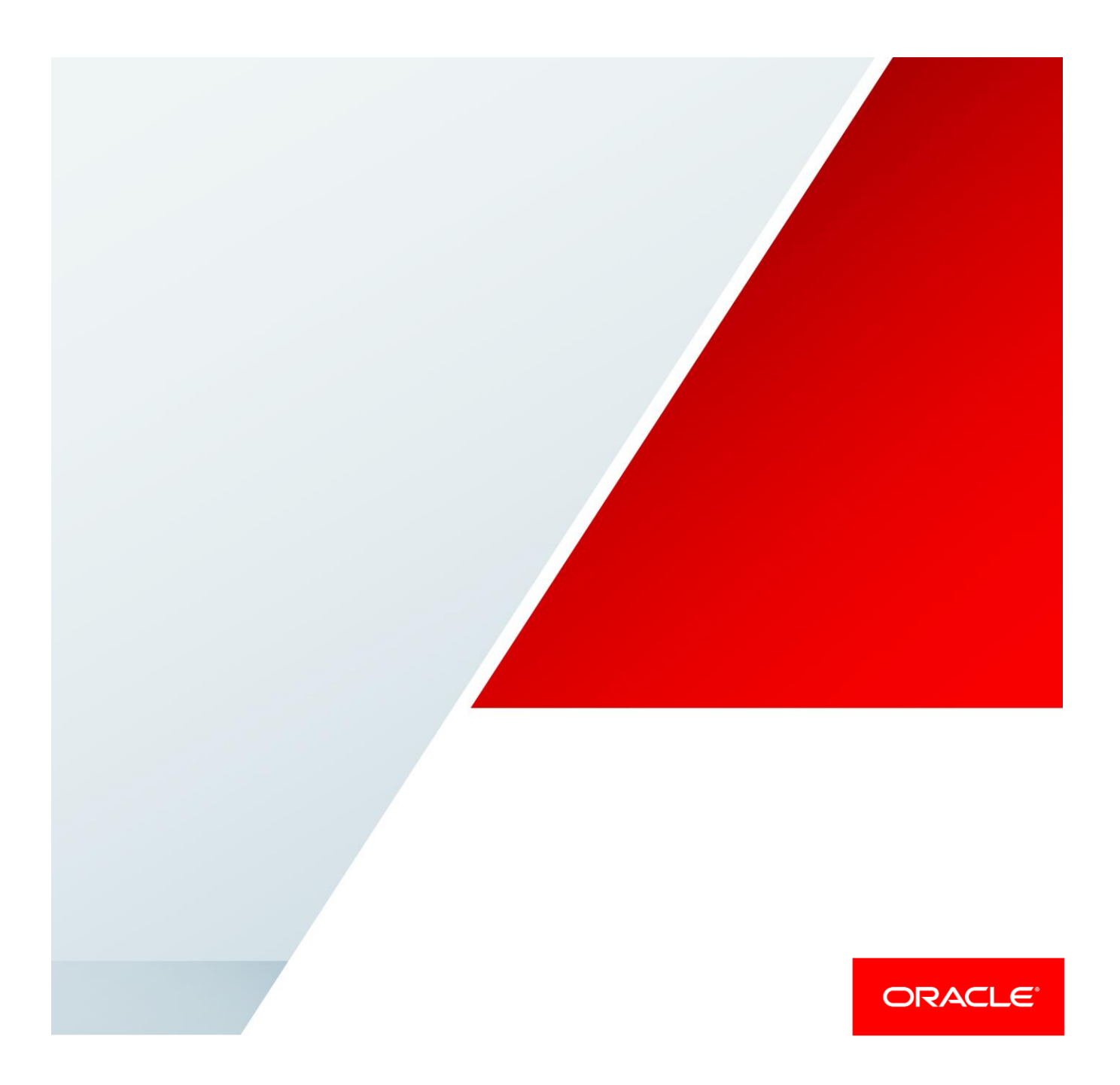

# **Contents**

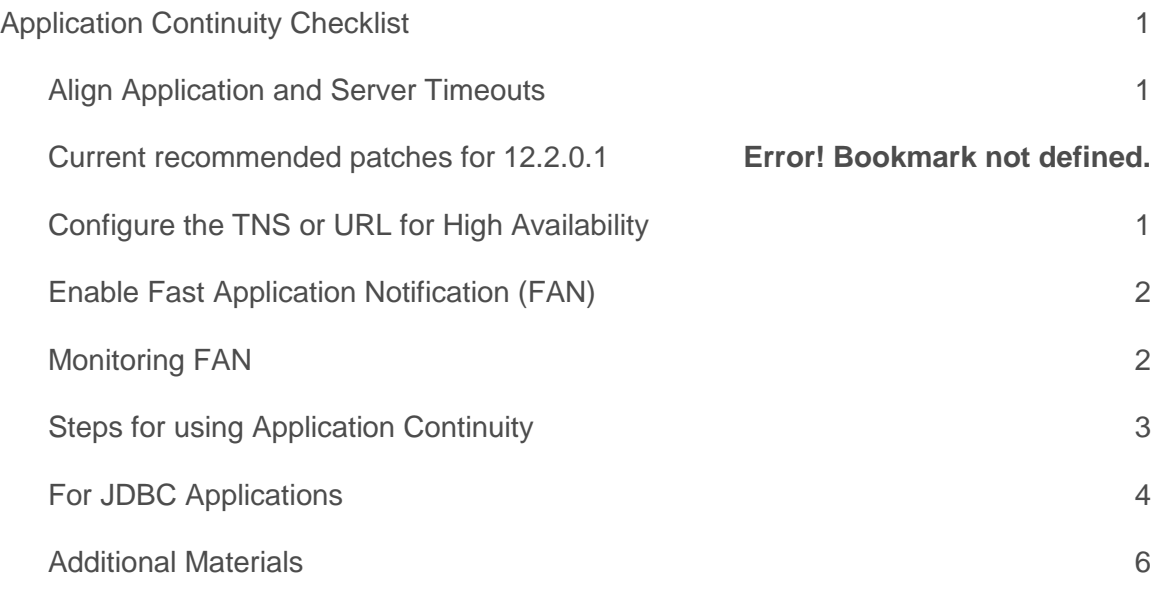

# <span id="page-2-0"></span>Application Continuity Checklist

The following checklist is useful for preparing your environment for using the Oracle Database 12c feature Application Continuity. Even if Application Continuity is not enabled on your database service, or not used by your applications, the points discussed here provide great value in preparing your systems' to support Continuous Availability.

# <span id="page-2-1"></span>Align Application and Server Timeouts

If an application level timeout is lower than timeouts provided for the detection and recovery times of the underlying system, then there is insufficient time available for the underlying recovery and replay to complete. Misaligned timers can result in replay by Application Continuity starting before the system has recovered, potentially causing multiple replays to be attempted before success, or worse still, requests completely timing out and an being error returned to your applications or users.

Consider that an application uses READ\_TIMEOUT or HTTP\_REQUEST\_TIMEOUT or some custom timeout, then the following simple guidelines apply:

READ TIMEOUT > EXADATA special node eviction (FDDN) (2 seconds in 12.1.0.2)

READ TIMEOUT > MISSCOUNT (default 30 sec, modifiable in 12.1.0.2)

READ TIMEOUT > Data Guard Observer: FastStartFailoverThreshold (default 30 sec,

# modifiable)

FastStartFailoverThreshold > MISSCOUNT (must be at least twice)

READ\_TIMEOUT > FAST\_START\_MTTR\_TARGET

```
READ TIMEOUT > NET level: (RETRY COUNT+1) * RETRY DELAY
```
#### and

READ TIMEOUT < Replay Initiation Timeout (modifiable on the service, default 300 seconds)

# To avoid premature cancelling of requests the application timeout should be larger than the maximum of:

(MISSCOUNT (or FDNN) + FAST\_START\_MTTR\_TARGET), (FastStartFailoverThreshold + FAST START MTTR TARGET + TIME TO OPEN)

# <span id="page-2-2"></span>Configure the TNS or URL for High Availability

The following TNS/URL configuration is recommended for successfully connecting at failover, switchover, fallback and basic startup.

Set RETRY\_COUNT, RETRY\_DELAY, CONNECT\_TIMEOUT and TRANSPORT\_CONNECT\_TIMEOUT parameters in the TNSnames or the URL to allow connection requests to wait for the service and connect successfully.

Set CONNECT\_TIMEOUT to a high value to prevent login storms. Low values can result in 'feeding frenzies' logging in due to the application or pool cancelling and retrying connection attempts.

Do not set (RETRY\_COUNT+1)\*RETRY\_DELAY or CONNECT\_TIMEOUT larger than your response time SLA. The application should either connect or receive an error within the response time SLA.

These are general recommendations for configuring the connections for high availability. Do not use Easy Connect Naming on the client as EZCONNECT has no high availability capabilities.

This is the recommended TNS for ALL Oracle drivers for 12.2 and higher:

```
Alias (or URL) = (DESCRIPTION =
(CONNECT_TIMEOUT= 120)(RETRY_COUNT=20) RETRY_DELAY=3) 
(TRANSPORT_CONNECT_TIMEOUT=3)
 (ADDRESS\,\,\overline{L}IST = (LOAD_BALANCE=on)
    (ADDRESS = (PROTOCOL = TCP)(HOST=primary-scan)(PORT=1521)))
 (ADDRESS_LIST =
    (LOAD_BALANCE=on)
    (ADDRESS = (PROTOCOL = TCP)(HOST=secondary-scan)(PORT=1521))) 
 (CONNECT_DATA=(SERVICE_NAME = gold-cloud)))
```
# For JDBC connections in 12.1 the following should be used:

```
(DESCRIPTION =
(CONNECT_TIMEOUT= 15) (RETRY_COUNT=20)(RETRY_DELAY=3)
(ADDRESS LIST =
  (LOAD_BALANCE=on)
  (ADDRESS = (PROTOCOL = TCP)(HOST=primary-scan)(PORT=1521)))
(ADDRESS_LIST =
   (LOAD_BALANCE=on)
   (ADDRESS = (PROTOCOL = TCP)(HOST=secondary-scan)(PORT=1521))) 
(CONNECT_DATA=(SERVICE_NAME = gold-cloud)))
```
# <span id="page-3-0"></span>Enable Fast Application Notification (FAN)

FAN needs to be enabled. FAN is a mandatory component for interrupting the application to failover. When a node or network fails, the application needs to be interrupted in real time. Failing to enable FAN will lead to applications hanging when HARD physical failures occur. Hang times without FAN range from 8-15 minutes. Starting with Oracle Database 12c, there are three important enhancements for FAN:

- FAN is default, auto-configured and enabled out of the box with Oracle Real Application Clusters (RAC). FAN reads the URL and configures itself at the client. FAN is always configured at the Grid Infrastructure cluster. Using the URL format shown above is important for auto-configuration of FAN (using a different format will prevent FAN from being auto-configured).
- All Oracle clients use the Oracle Notification Service (ONS) as the transport for FAN
- FAN is posted by Global Data Services (GDS) to allow FAN events to span data centres.

# <span id="page-3-1"></span>Monitoring FAN

Use the FANWatcher utility to verify event posting and receiving: There is an updated (July 2017) version of FANWatcher available from OTN or via WebLogic Server Blogs. Refer to

#### *Fast Application Notification* -

[http://www.oracle.com/technetwork/database/options/clustering/applicationcont](http://www.oracle.com/technetwork/database/options/clustering/applicationcontinuity/learnmore/fastapplicationnotification12c-2538999.pdf) [inuity/learnmore/fastapplicationnotification12c-2538999.pdf](http://www.oracle.com/technetwork/database/options/clustering/applicationcontinuity/learnmore/fastapplicationnotification12c-2538999.pdf)

#### *Monitoring FAN Events* –

<https://blogs.oracle.com/weblogicserver/monitoring-fan-events>

UCP tracing can be enabled via the following procedure - to show FAN is being processed at UCP/Tomcat:

Logging can be configured using a properties file. The location of the properties file must be set as a Java property for the logging configuration file property. For example:

java –Djava.util.logging.config.file=myLog.properties

The logging properties file defines the handler to use for writing logs, the formatter to use for formatting logs, a default log level, as well as log levels for specific packages or classes. For example:

```
handlers = java.util.logging.ConsoleHandler
java.util.logging.ConsoleHandler.level = ALL
java.util.logging.ConsoleHandler.formatter = 
java.util.logging.SimpleFormatter
oracle.ucp.level = FINEST
oracle.ucp.jdbc.PoolDataSource = WARNING
```
Feature specific logging can be enabled by setting a property in the logging configuration file. For all features:

clio.feature.all = on

#### or for specific features, such as:

```
clio.feature.conn_construction = on
clio.feature.high_availability = on
clio.feature.load_balancing = on
clio.feature.transaction_affinity = on
```
More information can be found in the Oracle documentation:

Universal Connection Pool Developer's Guide – Chapter 12 Overview of Logging in UCP

JDBC Developers Guide – Chapter 34 Diagnosability in JDBC

<span id="page-4-0"></span>Steps for using Application Continuity

#### **Return Connections to the Connection Pool**

The application should return the connection to the connection pool on each request. It is best practice that an application checks-out a connection only for the time it needs it. Holding a connection when not in use is not good practice. An application should therefore check-out a connection and then check-in that connection immediately the work is complete. The connections are then available for subsequent use by other threads, or your thread when needed again. Following this practice also embeds request boundaries that Application Continuity uses to identify safe places to resume and end capture.

### **Use FAILOVER\_RESTORE**

Check if the application is presetting values on connections. Some applications and mid-tiers configure connection pools such that all connections are, for example, in a preset language or time zone.

If session state is set intentionally on connections outside requests, and requests expect this state, replay needs to re-create this state before replaying.

Most common states are restored automatically by setting FAILOVER\_RESTORE to LEVEL1.

Choose one of the following options:

- FAILOVER RESTORE=LEVEL1 set on the service
- Connection Initialization Callback for Java or the (older) TAF Callback for OCI
- Universal Connection Pool or WebLogic Server Connection Labeling

Starting with RDBMS 12.2, FAILOVER\_RESTORE=LEVEL1 is the recommended method.

# **Enable Mutable Use in the Application**

Mutable functions are functions that can return a new value each time they are executed. Support for keeping the original results of mutable functions is provided for SYSDATE, SYSTIMESTAMP, SYS\_GUID, and sequence.NEXTVAL. If the original values are not kept and different values are returned to the application at replay, replay is rejected.

Configure mutable objects using GRANT KEEP for application users, and the KEEP clause for a sequence owner. When KEEP privilege is granted, replay applies the original function result at replay.

#### For example:

SQL> GRANT [KEEP DATE TIME | KEEP SYSGUID] … to USER SQL> GRANT KEEP SEQUENCE mySequence to myUser on sequence.object

# <span id="page-5-0"></span>For JDBC Applications

#### **Enable JDBC Statement Cache**

For JDBC based applications, always use the JDBC statement cache for performance. When using Application Continuity, it is mandatory to disable a statement cache at the application server level (for example Tomcat, WebLogic, WebSphere etc) if used, as described in the JDBC reference documentation:

If a statement cache at the application server level is enabled (for example, the WebLogic or third-party application server statement cache), this must be disabled when the replay is used. Instead, configure the JDBC statement cache, which performs better because it is optimized for JDBC and Oracle and because it supports Application Continuity.

Use oracle.jdbc.implicitstatementcachesize=nnn

Setting nnn to a positive value enables the Implicit Statement Cache.

#### **Tune Garbage Collector**

For many apps the default Garbage Collector tuning is correct. For an app with extreme performance requirements it may be necessary to perform JVM tuning. Our recommendation for extreme performance is to add the following to the Java command line (note that both attributes should be set to the same value):

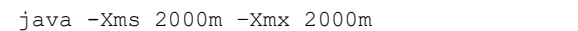

# **COMMIT**

Application Continuity supports COMMIT of all styles: top-level, AUTOCOMMIT and COMMIT embedded in PLSQL. If your application is using a top-level commit, this is OCOMMIT or COMMIT() that is standalone, then there is full support for replay including when using SESSION\_STATE\_CONSISTENCY=STATIC mode (12.2.0.1). If your application is using COMMIT embedded in PLSQL or AUTOCOMMIT, it may not be possible to replay for cases where Application Continuity detects that the call including the COMMIT did not run to completion. Application Continuity will do the right thing.

For "top-level" COMMIT, for JDBC applications, you MUST disable AUTOCOMMIT either in the application or as property of UCP. This is particularly important when UCP is embedded in 3rd party application servers such as Apache Tomcat, IBM WebSphere and RedHat JBoss – if the application does not want AUTOCOMMIT.

# **Protection Levels**

Please run the protection level trace report and concrete class analysis as per the Application Continuity white paper found at:

Application Continuity with Oracle Database 12c Release 2 :

*Using AC Checking for Concrete Classes*

and

# *Measure Coverage*

([http://www.oracle.com/technetwork/database/options/clustering/applicationcontinuity/](http://www.oracle.com/technetwork/database/options/clustering/applicationcontinuity/overview/application-continuity-wp-12c-1966213.pdf) [overview/application-continuity-wp-12c-1966213.pdf](http://www.oracle.com/technetwork/database/options/clustering/applicationcontinuity/overview/application-continuity-wp-12c-1966213.pdf))

### Statistic monitoring beans are available in the ucpdemos.jar sample code at

http://www.oracle.com/technetwork/database/features/jdbc/jdbc-ucp-122-3110062.html:

Refer to the code samples UniversalConnectionPoolManagerMBeanSample.java and

UniversalConnectionPoolManagerSample.java for information on MBeans.

# Tracing server and JDBC replay feature trace will show coverage.

You must avoid using JDBC deprecated classes (concrete classes). This is a hard restriction in 12.1 but has been relaxed for some concrete classes in 18c. For information about the deprecation of concrete classes, including actions to take if an application uses them, see My Oracle Support Note 1364193.1

(https://support.oracle.com/CSP/main/article?cmd=show&type=NOT&id=1364193.1).

# **Diagnostics**

Use the following in the "OracleLog.properties" file (should use absolute paths to the directory hosting the log files):

```
handlers = java.util.logging.FileHandler
java.util.logging.FileHandler.pattern = <REPLACE THIS PATH 
FIRST>/jdbc%u.log
java.util.logging.FileHandler.limit = 10000000
java.util.logging.FileHandler.count = 90000
java.util.logging.FileHandler.formatter = 
oracle.ucp.util.logging.UCPFormatter
.level = WARNING
oracle.jdbc.internal.replay.level = FINEST
oracle.ucp.jdbc.PoolDataSourceImpl.level = FINE
oracle.ucp.jdbc.oracle.level = FINEST
```
Tracing at the RDBMS server can be enabled via the init.ora file:

```
alter system set event='10602 trace name context forever, level
28:trace[progint_appcont_rdbms]:10702 trace name context forever, level 16:
41440 trace name context forever' scope = spfile ;
```
# <span id="page-7-0"></span>**Additional Materials**

# **OTN Home page for Application Continuity**

```
http://www.oracle.com/technetwork/products/clustering/ac-overview-
1967264.html
```
# **FAN whitepaper**

```
http://www.oracle.com/technetwork/database/options/clustering/applicat
ioncontinuity/learnmore/fastapplicationnotification12c-2538999.pdf
```
# **Application Continuity whitepaper**

[http://www.oracle.com/technetwork/database/options/clustering/applicat](http://www.oracle.com/technetwork/database/options/clustering/application-continuity-wp-12c-1966213.pdf) [ion-continuity-wp-12c-1966213.pdf](http://www.oracle.com/technetwork/database/options/clustering/application-continuity-wp-12c-1966213.pdf)

# **Application Continuity OOW 2017**

```
http://www.oracle.com/technetwork/database/options/clustering/applicat
ioncontinuity/learnmore/hidingunplannedoutages-2872659.pdf
```
# **Client Failover**

```
http://www.oracle.com/technetwork/database/options/clustering/applicat
ioncontinuity/learnmore/client-failover-brief-2430007.pdf
```
# **ORACLE®**

**Oracle Corporation, World Headquarters Worldwide Inquiries** 500 Oracle Parkway Phone: +1.650.506.7000

Redwood Shores, CA 94065, USA Fax: +1.650.506.7200

CONNECT WITH US

blogs.oracle.com/oracle е

facebook.com/oracle

twitter.com/oracle

oracle.com

# Integrated Cloud Applications & Platform Services

Copyright © 2018, Oracle and/or its affiliates. All rights reserved. This document is provided *for* information purposes only, and the contents hereof are subject to change without notice. This document is not warranted to be error-free, nor subject to any other warranties or conditions, whether expressed orally or implied in law, including implied warranties and conditions of merchantability or<br>fitness for a particular purpose. We specifically disclaim any liability with respect formed either directly or indirectly by this document. This document may not be reproduced or transmitted in any form or by any means, electronic or mechanical, for any purpose, without our prior written permission.

Oracle and Java are registered trademarks of Oracle and/or its affiliates. Other names may be trademarks of their respective owners.

Intel and Intel Xeon are trademarks or registered trademarks of Intel Corporation. All SPARC trademarks are used under license and<br>are trademarks or registered trademarks of SPARC International, Inc. AMD, Opteron, the AMD trademarks or registered trademarks of Advanced Micro Devices. UNIX is a registered trademark of The Open Group. *0520*

White Paper Title May 2020 Author: Troy Anthony Contributing Authors: Carol Colrain, Carmen Frank

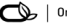

 $\bigcirc$   $\bigcirc$   $\bigcirc$  oracle is committed to developing practices and products that help protect the environment